### **Einstellungen**

#### **Nummern-Taster [1]–[16]**

Im Settings-Modus werden die in der Abbildung gezeigten 16 Nummern-Taster als **[1]–[16]-Taster**bezeichnet.

#### **SOLO/UNISON/POLY/Octave Shift/Portamento**

**1. Halten Sie den [CHORUS]-Taster gedrückt und geben Sie den Wert mittels der Nummern-Taster (wie in nachfolgenden Tabelle aufgeführt) oder mithilfe der C1/C2 Ribbon Controller ein.**

**1. Halten Sie den [MANUAL]-Taster gedrückt und drücken Sie einen der Nummern-Taster, um die folgenden**  Parameter (wie in der Tabelle aufgeführt) zu verände

Halten Sie den [MANUAL]-Taster weiterhin gedrückt.

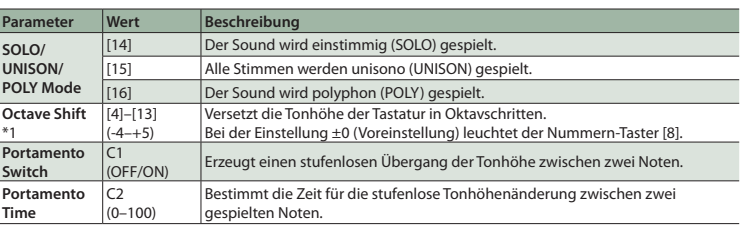

#### **System-Einstellungen**

**2. Drücken Sie zur Werteingabe einen der Nummern-Taster und lassen Sie dann den [MANUAL]-Taster los, um die Eingabe zu bestätigen.**

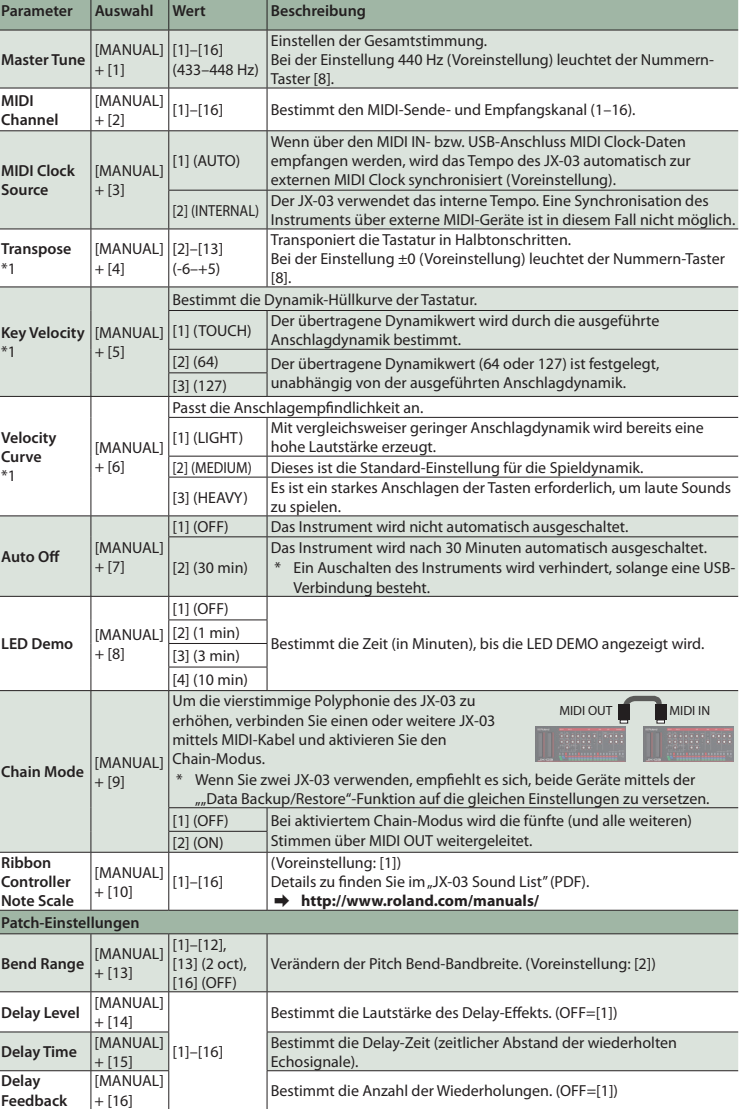

\*1 Nur in Verbindung mit dem optional erhältlichen K-25m Keyboard-Controller möglich.

Ziehen Sie das "JX-03"-Symbol auf den Papierkorb im Dock **6. Schalten Sie den JX-03 aus.**

**Zurückübertragen der Daten (Restore) 1. Wie bei ["Erstellen einer Sicherheitskopie \(Backup\)"](#page-0-2) (Schritte 1–3) beschrieben, öffnen Sie am Rechner**  den Laufwerksordner ..JX-03".

**2.** Kopieren Sie die Backup-Dateien des JX-03 in den "RESTORE"-Ordner des Laufwerks "JX-03".

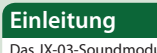

**E**Roland

Das JX-03-Soundmodul kann in Verbindung mit dem K-25m Keyboard Controller (optionales Zubehör) verwendet werden. Der Sound wird über die eingebauten Lautsprecher ausgegeben.

- \* Der JX-03 kann entweder über Batterien oder über USB Bus Power mit Strom versorgt werden. Für den Batteriebetrieb verwenden Sie vier AA-Batterien. Achten Sie dabei auf die korrekte Polarität der Batterien. \* Wenn Sie das Instrument umdrehen, legen Sie dieses immer auf eine weiche, gepolsterte Fläche (z.B.
- Kissen), damit die Bedienelemente nicht beschädigt werden. Lassen Sie das Ins nicht fallen.
- \* **Wenn die Batteriespannung nachlässt, fängt die LED oberhalb des Ribbon Controller C1 ( 2 ) an zu blinken.** Installieren Sie neue Batterien.

**Deutsch Lesen Sie zuerst die Hinweise in den Abschnitten "SICHERHEITSHINWEISE" und "WICHTIGE HINWEISE" (im Informationsblatt "USING THE UNIT SAFELY"). JX-03 Bewahren Sie die Anleitung zu Referenzzwecken auf.**

<span id="page-0-1"></span>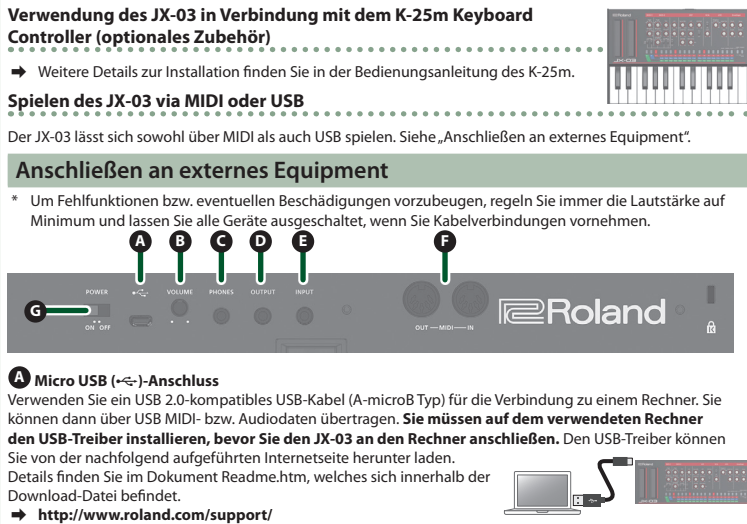

In diesem Bereich können Sie die Wellenform auswählen, die den grundsätzlichen Klangcharakter des Sounds bestimmen einstellen.<br>Immt, und die Tonhöh

**B [VOLUME]-Regler**

Bestimmt die Gesamtlautstärke.

**C PHONES-Buchse** Zum Anschluss eines Stereokopfhörers.

**D OUTPUT-Buchse**

Zum Anschluss an ein Verstärkersystem bzw. einen Lautsprecher.

## **E INPUT-Buchse**

Dieses ist eine Audio-Eingangsbuchse. Regelt die Lautstärke des Signals, das über die OUTPUT-Buchse und die PHONES-Buchse ausgegeben wird.

# **F MIDI-Anschlüsse**

Sie können den JX-03 über ein externes MIDI-Gerät durch Anschluss eines handelsüblichen MIDI-Kabels spielen.

**Einschalten**

### **G [POWER]-Schalter** Schaltet das Instrument ein bzw. aus. \* Stellen Sie sicher, dass **beim Einschalten zuerst der JX-03 und danach das Verstärkersystem eingeschaltet wird**. Eine falsche Ein- bzw. Ausschalt-Reihenfolge kann Fehlfunktionen bzw. Beschädigungen zur Folge haben. Achten Sie beim Ausschalten darauf, dass **zuerst die angeschlossenen Geräte und danach der JX-03 ausgeschaltet werden**.

\* Das Instrument ist mit einem Schutzschaltkreis ausgestattet. Nach kurzer Zeit, in der der interne Schutzschaltkreis überbrückt wird, ist das Instrument spielbereit.

\* Regeln Sie vor Ein- und Ausschalten immer die Lautstärke auf Minimum. Auch bei minimaler Lautstärke ist beim Ein- und Ausschalten ein leises Nebengeräusch hörbar. Dieses ist normal und keine Fehlfunktion.

## **Abrufen der Werksvoreinstellungen (Factory Reset)**

Sie können die Einstellungen des JX-03 wie folgt auf die Werksvoreinstellungen zurück setzen. **1. Halten Sie den PATCH [1] -Taster gedrückt und schalten Sie das Instrument ein.** Der [MANUAL]-Taster blinkt. Wenn Sie den Vorgang abbrechen möchten, schalten Sie das Instrument wieder aus. **2. Drücken Sie den [MANUAL]-Taster, um den Vorgang auszuführen. 3. Wenn alle Taster-Anzeigen blinken, schalten Sie den JX-03 aus und nach kurzer Zeit wieder ein.**

#### <span id="page-0-0"></span>**Data Backup/Restore**

#### <span id="page-0-2"></span>**Erstellen einer Sicherheitskopie (Backup)**

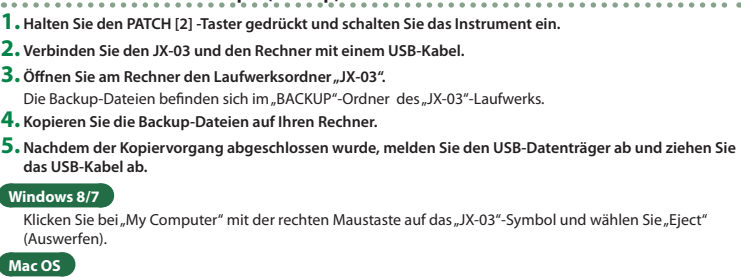

**3. Nachdem der Kopiervorgang abgeschlossen wurde, melden Sie den USB-Datenträger ab und drücken anschließend den [MANUAL]-Taster.**

**4. Nachdem alle LEDs aufgehört haben zu blinken, schalten Sie das Gerät aus.**

MIDI Keyboard JX-03

il III III

MIDI OUT **MIDI IN** 

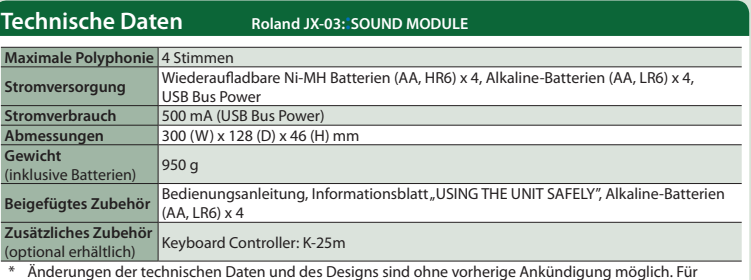

Druckfehler wird keine Haftung übernommen.

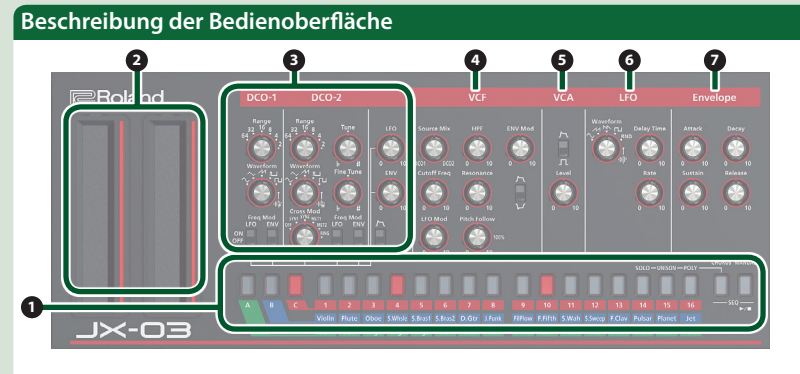

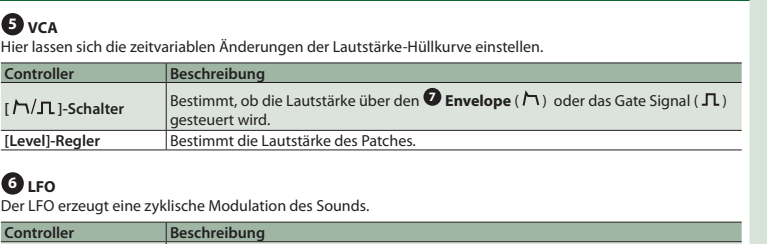

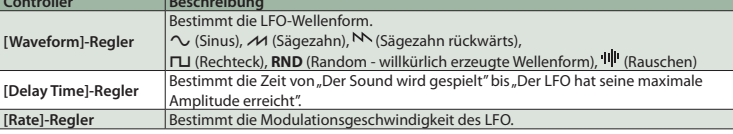

# **7 Envelope**

Ermöglicht das Einstellen eines zeitlichen Verlaufs (Hüllkurve).

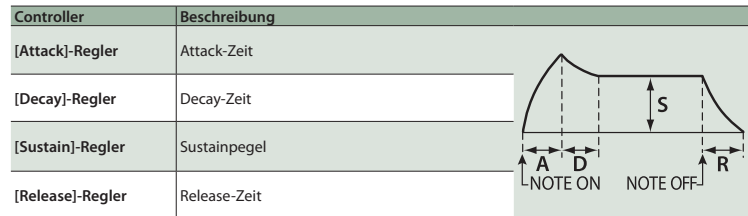

# **1 Allgemeine Einstellungen**

**BANK [A]–[C]-Taster**

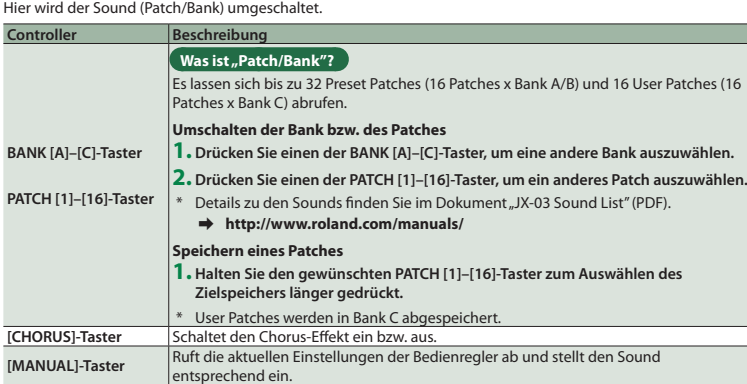

# **2 Ribbon Controller (C1/C2)**

Das Gerät verfügt über berührungsempfindliche Ribbon Controller. C1 (links) steuert den Pitch Bend-Effekt, C2 (rechts) steuert den Modulations-Effekt.

\* Wenn weder ein K-25m Keyboard Controller angeschlossen ist noch eine Verbindung über USB oder MIDI besteht, lässt sich der C1 Controller zum Abspielen einen Preview-Sounds verwenden.

## **3 DCO-1/DCO-2**

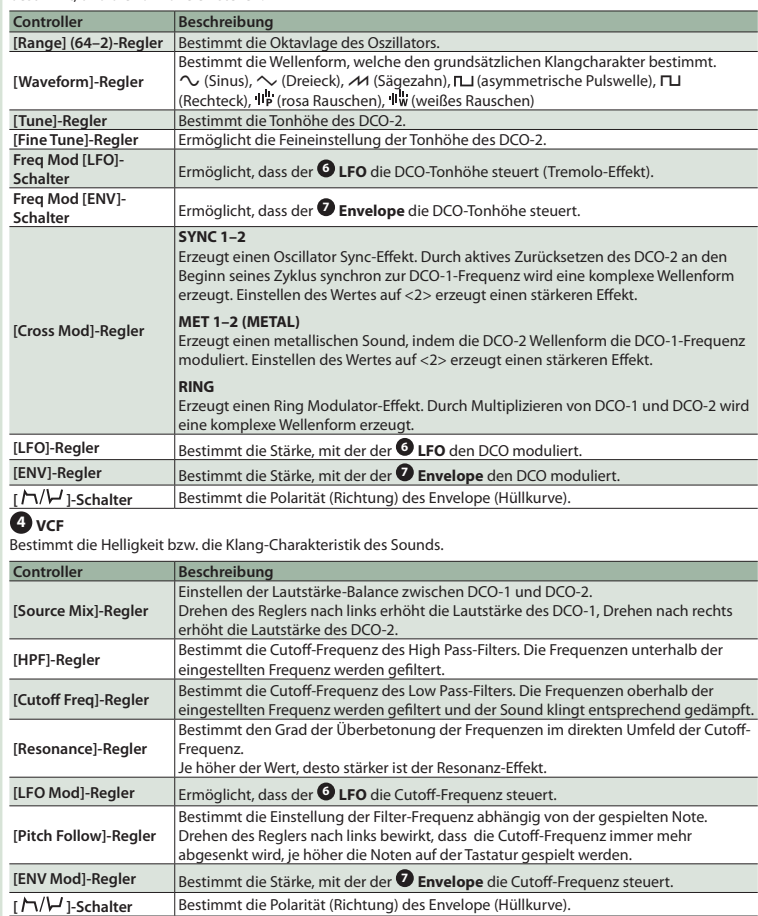

# **Step Sequencer**

Der Step Sequencer ermöglicht die Eingabe von Noten für bis zu 16 Schritten (Steps) und das wiederholte Abspielen dieser Aufnahme.

- Die Anzahl der Steps lässt sich von 1 bis 16 einstellen. Bis zu 16 Patterns können gespeichert werden.
- **1. Drücken Sie die Taster [CHORUS] und [MANUAL] (SEQ) gleichzeitig, um den Step Sequencer-Modus aufzurufen.**
- Der [►/■]-Taster blinkt. \* Um den Step Sequencer-Modus zu beenden, drücken Sie erneut die Taster [CHORUS] und [MANUAL] (SEQ) gleichzeitig.

## **Step Taster [1]–[16]**

Im Step Sequencer-Modus werden die in der Abbildung gezeigten 16 Nummern-Taster als **[1]–[16] (Step-Taster)** bezeichnet.

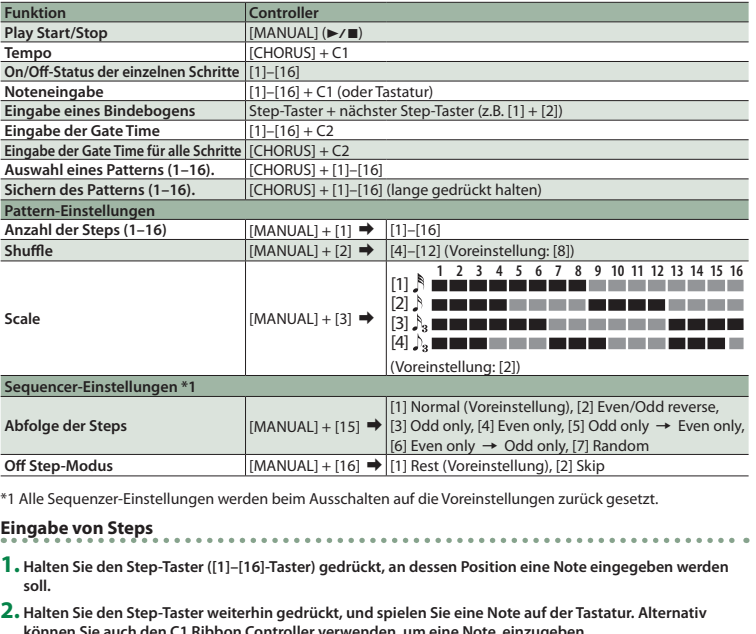

**können Sie auch den C1 Ribbon Controller verwenden, um eine Note einzugeben.**

**3. Lassen Sie den Step-Taster los.**

**4. Drücken Sie den [▶/■]-Taster, um die Wiedergabe zu starten.** 

\* Um die Note eines Steps zu löschen, schalten Sie den Step-Taster ([1]–[16]), der einen Notenwert enthält, aus, so dass die Anzeige erlischt.